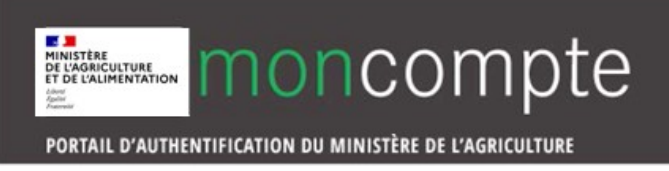

Pour vous authentifiez à l'aide du compte de connexion et accéder à votre démarche en ligne du ministère de l'agriculture et de l'alimentation :

1. Rendez-vous à l'adresse : **[https://moncompte.agriculture.gouv.fr/individus](https://moncompte.agriculture.gouv.fr/individus/)**

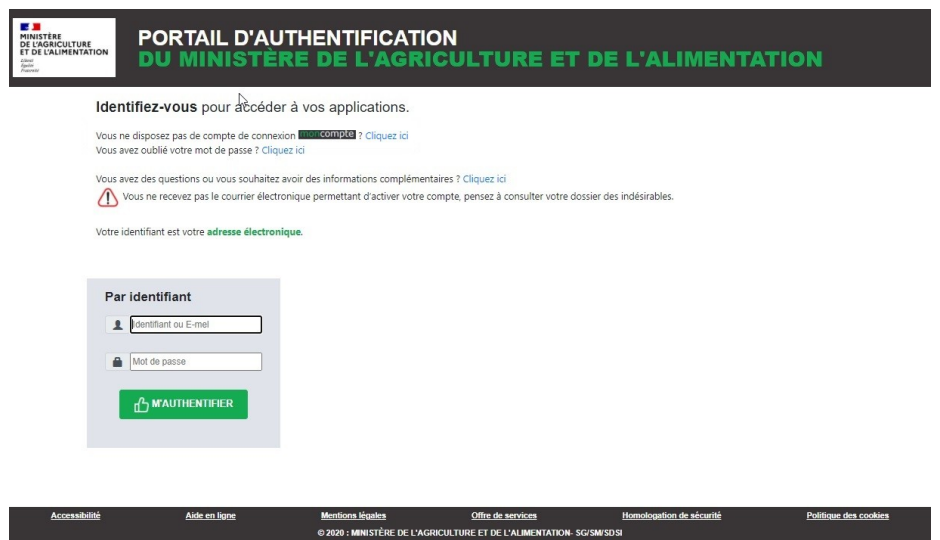

Attention : au bout de 5 tentatives de mots de passe erronés, vous bloquez votre compte. Un délai d'attente de 15 minutes vous est demandé avant de pouvoir effectuer une nouvelle tentative.

2. Saisissez votre adresse électronique comme identifiant ainsi que votre mot de passe et cliquez sur le bouton **M'authentifier**.

Remarque : sous réserve que vous ne les ayez modifiés ultérieurement, l'adresse électronique et le mot de passe sont ceux que vous avez fournis lors de votre inscription.

3. Vous êtes maintenant authentifié.

Vous accédez à la page de consultation et de gestion de vos données personnelles et/ou à votre démarche en ligne.

## paul.dupond.documentation@test.com

MON IDENTITÉ - Ø MES COORDONNÉES - C  $\lambda$  $\overline{\phantom{a}}$ Nom de naissance \* Adresse de correspondance DUPOND 27, rue du Fer 75014 PARIS Nom d'usage Numéro de téléphone +33 1 49 48 47 46 Prénoms \* PAUL, PIERRE MES DONNÉES DE SÉCURITÉ × Sexe Adresse électronique Homme paul.dupond.documentation@test.com Date de naissance Mot de passe 11/01/2002 \*\*\*\*\*\*\*\* **B** Pays de naissance **MES ANCIENS IDENTIFIANTS**  $\overline{\phantom{a}}$ **FRANCE** Aucun identifiant du ministère de l'agriculture et de l'alimentation rattaché. Ville de naissance PARIS

Allégez vos démarches en ligne : en renseignant toutes vos informations, certains de vos formulaires sont pré-remplis !

Faciliter mes prochaines démarches administratives : afin de ne pas avoir à les re-saisir à chaque nouvelle démarche en ligne, j'accepte que mes ations soient conservées et communiquées à d'autres téléprocédures du ministère de l'agriculture et de l'alimentatio on et ses partenaires ir institutionnels. Je peux retirer cet accord à tout moment.

Vous ne souhaitez plus utiliser nos services ? Supprimez votre compte

● 0 P 0